**Uživatelský manuál** (2 - 11)

**Uživatelský manuál** (12 - 21)

**Instrukcja obsługi** (22 - 31)

**Használati útmutató** (32 - 41)

**User guide** (42 - 51)

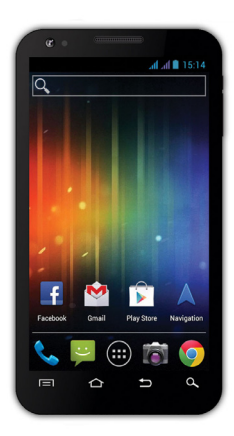

**Procesor:** 1 GHz **Operační systém:** Android 4 **Operační paměť:** 512 RAM **Displej:** 4.3" multikapacitní **Rozšíření flash paměti:** pomocí microSDHC karty **Rozlišení:** 480 \* 800 pixelů **Fotoaparát s autofocusem FM rádio Bezdrátové připojení:** Wireless LAN 802.11 b/g **Data:** GSM/EDGE: 850/900/1800/1900 MHz; WCDMA/UMTS/HSPA: 850/2100 Mhz **Baterie:** 1 500 mAh/3.7V, Li-Pol

# **Uživatelský manuál CZ**

#### Vážený zákazníku,

Děkujeme, že jste si vybral mobilní telefon značky **EVOLVE**.

#### **Doporučení pro péči o telefon a jeho bezpečné použití**

- tento telefon je složité elektronické zařízení, proto jej chraňte před nárazy a před působením magnetického pole, udržujte jej v čistém a bezprašném prostředí
- pro čistění displeje telefonu používejte suchý měkký hadřík (nepoužívejte rozpouštědla, jako je benzín, ředidla či alkohol)
- nevystavujte telefon působení tekutin nebo vlhkosti, pokud se telefon dostane do kontaktu s vodou, osušte jej hadříkem a vytřete dosucha
- netiskněte velkým tlakem na displej telefonu nebo na tlačítka na těle telefonu
- varování: baterie může při vhození do ohně explodovat!
- opravy a servis je možné provádět pouze v autorizovaném servisním místě pro telefony **EVOLVE** (více na www.evolveeurope.com), jinak můžete telefon poškodit a přijít o záruku

#### **Důležitá obchodně právní ustanovení**

- jakoukoliv část tohoto manuálu nelze kopírovat, rozšiřovat nebo upravovat bez předchozího písemného souhlasu výrobce
- výrobce/distributor si vyhrazuje právo na změny v produktu (firmware) oproti stavu popsanému v tomto manuálu bez předchozího upozornění, protože produkt prochází neustálým vývojem a vylepšováním, případný rozdíl není vadou výrobku a nezakládá právo na reklamaci
- výrobce, distributoři ani prodejci nezodpovídají za jakékoliv ztráty dat nebo přímé či nepřímé škody způsobené v souvislosti s provozem telefonu, ať už vzniknou jakýmkoliv způsobem

#### **Nabijte baterii telefonu pokud:**

- vám Android systém oznámí nízkou kapacitu baterie
- tlačítka nereagují na stisknutí
- telefon nepoužíváte alespoň jednou za měsíc
- se telefon vypne v důsledku vybití baterie, musíte po připojení nabíječky chvíli počkat než se baterie trochu dobije a telefon je opět připraven k použití

#### **TIPY pro prodloužení výdrže baterie telefonu:**

- zapnuté Wi-Fi, nastavení podsvícení displeje nebo hraní her vybíjí baterii více než obvykle
- pro hraní her většinou zapnuté Wi-Fi není nutné
- snižte jas displeje a nastavte kratší interval pro vypínání displeje
- vypněte automatickou synchronizaci pro Gmail, Kalendář, Kontakty, Automatické aktualizace aplikací, aktualizace status Facebooku/Twitteru – aktualizace na pozadí
- používejte "Správce aplikací" pro získání kontroly nad běžícími procesy v telefonu
- zakažte nebo odinstalujte aplikace, které nepoužíváte
- zakažte "Widgety" na úvodní obrazovce, které nepotřebujete
- nepoužívejte "Živé" tapety pro pozadí
- zabraňte přehřívání baterie telefonu nevystavujte ji vysokým teplotám, delšímu přímému působení slunce apod.
- kapacita baterie také závisí na úrovni nabití
- po dokončení nabíjecího procesu odpojte nabíječku

#### **TIP pro zvýšení výkonu telefonu**

Telefon během provozu využívá svoji operační paměť RAM. Některé aplikace po ukončení běží "na pozadí" a zatěžují tak stále tuto paměť. Pro lepší správu aplikací použijte např. "ES Task Manager".

#### **Úvod**

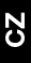

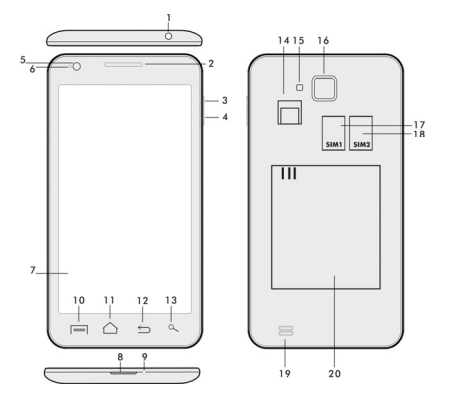

- 
- 
- **2. Hlasitost +/- 15. Blesk 3. Tlačítko napájení/zámku 16. Fotoaparát**
- **4. Tlačítko hlasitosti**
- 
- **6. Přední kamera 18. Reproduktor**
- **7. Dotykový displej 19. Baterie**
- **8. USB vstup**
- **9. Mikrofon**
- **1. Vstup pro sluchátko 14. Slot pro microSDHC kartu** 
	-
	-
	-
- **5. Světelný senzor 18. Slot pro SIM 2** 
	-
	-

**10. Možnosti -** pro zobrazení možností na obrazovce nebo v běžící aplikaci.

**11. Hlavní obrazovka -** pro návrat na Hlavní obrazovku, přidržením tohoto tlačítka vyvoláte okna s posledními spuštěnými aplikacemi, přetažením okna s aplikací doleva tuto aplikaci smažete ze seznamu.

- **12. Zpět** (pro návrat na předchozí obrazovku)
- **13. Hledat**

#### **Vložení baterie**

Vložte baterii a přitlačte na okraje zadního krytu tak, aby došlo k jeho bezpečnému uzavření.

#### **Vložení SIM karet a paměťové karty microSDHC**

Odklopte zadní kryt a vložte SIM karty do příslušných SIM slotů. Paměťovou kartu microSDHC vložte do čtečky a zajistěte ji ve slotu proti vysunutí zámkem.

#### **Zapnutí a vypnutí telefonu**

Stiskněte a přidržte napájecí tlačítko na boku telefonu po dobu 2 sekund. Po spuštění telefonu odemknete displej přetažením ikony zámku doprava a telefon bude připraven k použití. Přetažením zámku doleva na ikonu kamery spustíte **Fotoaparát**. Telefon vypnete stisknutím a přidržením napájecího tlačítka. V zobrazeném dialogu vyberte požadovanou akci a volbu potvrďte. Pokud napájecí tlačítko jen krátce stisknete, dojde k uzamčení a zhasnutí LCD obrazovky, pro její odemčení stiskněte toto tlačítko znova.

#### **Připojení k počítači a přenos souborů**

Po připojení k počítači bude zobrazeno dialogové okno s žádostí o povolení režimu vyměnitelného disku. Pro povolení klepněte na potvrzovací tlačítko. Soubory do telefonu kopírujte stejně jako do počítače ("Kopírovat" a "Vložit").

#### **Připojení k nabíječce**

V průběhu nabíjení bude zobrazen stav nabíjení. Po nabití neponechávejte přístroj v nabíječce příliš dlouho. V průběhu nabíjení se přístroj může mírně zahřát, toto je normální a není to projevem závady. Časem však akumulátor (jako všechny typy) ztrácí svou kapacitu, proto pokud je doba od nabití po vybití extrémně krátká, bude třeba v přístroji akumulátor vyměnit. Tato kapacita by však měla vydržet po celou dobu morální životnosti přístroje. Pokud přístroj nabíjíte, můžete jej normálně používat. Přitom však dbejte zvýšené opatrnosti, abyste při manipulaci s ním neulomili nabíjecí konektor nebo nevytrhli kabel z USB portu.

#### **Ovládání telefonu**

#### **Informační pruh**

Přetáhněte prstem horní informační pruh v Hlavní obrazovce směrem dolů pro zobrazení některých informací jako například zapnutí/vypnutí Wi-Fi sítě, GPS vstup do Nastavení telefonu apod.

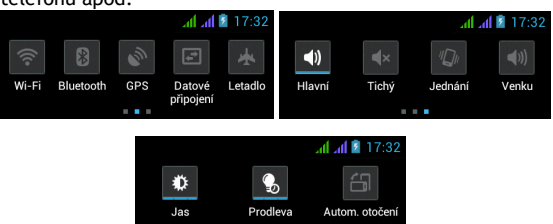

 Přesunutím ikon doprava nebo doleva získáte rychlý přístup k nastavení telefonu jako např. Zapnutí/Vypnutí Wi-Fi, Bluetooth, GPS, Datových přenosů, Nastavení jasu displeje nebo volby zvukového režimu.

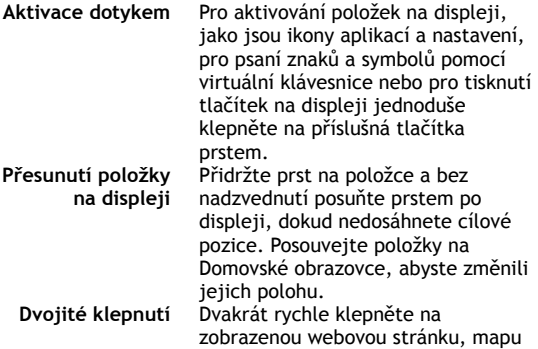

nebo na jiné zobrazení, aby se zvětšilo.

**Otočení zobrazení** Při většině zobrazení se orientace otočí podle otočení telefonu na výšku nebo na šířku. Tuto funkci můžete zapnout nebo vypnout. **Přitažení/Roztažení** V některých aplikacích (např. Mapy, Prohlížeč a Galerie) můžete provést zvětšení/zmenšení tak, že položíte dva prsty na displej současně a přitáhnete je k sobě (pro zmenšení) nebo roztáhnete od sebe (pro zvětšení).

#### **Dual SIM režim**

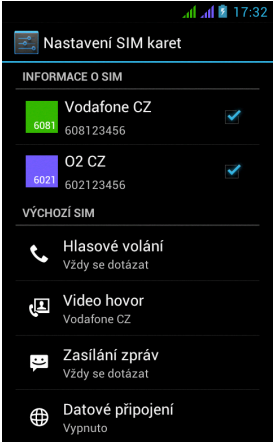

Otevřením nabídky je možno upravit detaily o SIM1 a SIM2 kartě

Nastavení preferované SIM karty pro: **Volání**

**Videohovory**

**Zprávy** 

**Datové připojení (podpora 3G pouze pro SIM1)** 

#### **Operační systém Android**

Byl vytvořen firmou Google a proto je v telefonu možno nalézt některé jeho aplikace jako například Google Gmail, Google Play a další. Další aplikace je možno nainstalovat z Google Play – k tomu je nutné založit si u Google účet.

#### **Jak zřídit Google účet**

V Hlavní obrazovce zvolte **II.**, dále "Nastavení" > "Účty & Synchronizace" > "Přidat účet".

#### **Nastavení**

V **Hlavní obrazovce** zvolte **D**. dále "Nastavení".

Rozšířený popis dalších funkcí operačního systému Google Android 4.0 (Ice Cream Sandwich) můžete nalézt na http://support.google.com/android/ - zvolte položku 4.0 (Ice Cream Sandwich).

#### **Řešení problémů**

Pokud se při používání telefonu setkáte s problémem, zkontrolujte možnosti řešení podle následující tabulky. Jestliže řešení nenajdete, kontaktujte prodejce nebo servis. Nepokoušejte se telefon rozebrat a opravovat, můžete přijít o záruku.

Seznam servisních míst naleznete na www.evolve-europe.com. Váš balíček s telefonem, který zasíláte do opravy, by měl obsahovat: přístroj zabalený proti poškození přepravou (bublinková folie) - platný záruční list, případně daňový doklad obsahující IMEI přístroje - popis vady - kontakt na vás (adresa, telefon, email).

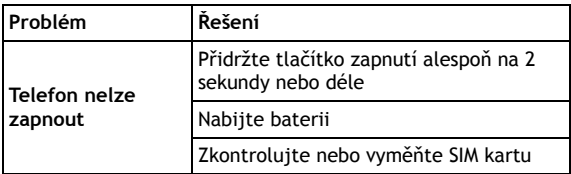

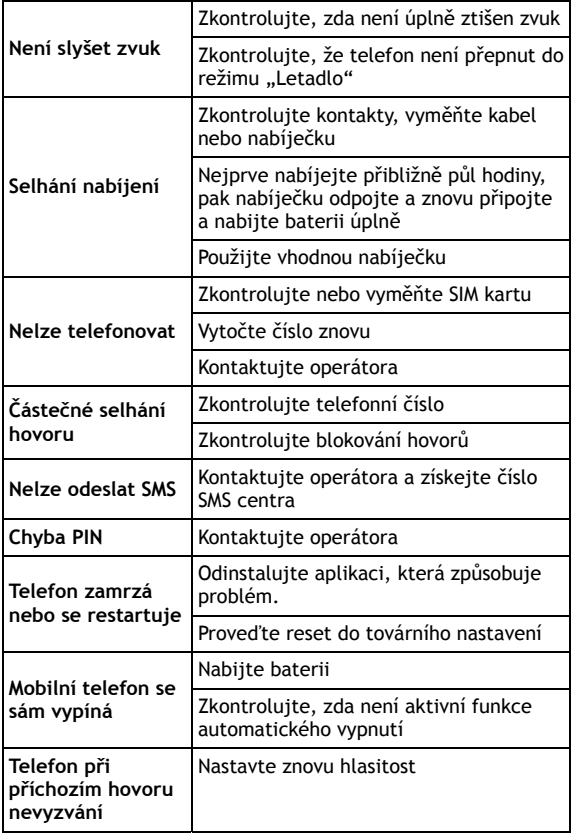

CZ

#### **Záruka se NEVZTAHUJE na:**

- instalaci jiného firmware, než který byl v EVOLVE telefonu nainstalován jako originální z továrny nebo který je ke stažení na ftp.evolve-europe.com
- mechanické poškození telefonu nevhodným používáním (např. prasklý displej, prasklý přední nebo zadní kryt telefonu, poškozený napájecí microUSB konektor nebo vstup pro sluchátka apod.)
- poškození přírodními vlivy jako oheň, voda, statická elektřina, zvýšená teplota apod.
- poškození neautorizovanou opravou
- úmyslné poškození

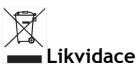

Symbol přeškrtnutého kontejneru na výrobku, literatuře nebo obalu znamená, že na území Evropské unie musí být všechny elektrické a elektronické výrobky, baterie a akumulátory po ukončení své životnosti uloženy do odděleného sběru. Neodhazujte tyto výrobky do netříděného komunálního odpadu.

Nastavení, manuály a další informace týkající se produktů **EVOLVE** naleznete na www.evolve-europe.com.

# **0197 PROHLÁŠENÍ O SHODĚ:**

Společnost ABACUS Electric s.r.o. tímto prohlašuje, že telefon **EVOLVE FX400** (EAN: 8594161334071) splňuje požadavky norem a předpisů, příslušných pro daný druh zařízení. Kompletní text prohlášení o shodě je k dispozici na ftp.evolve-europe.com/ce

Copyright © 2012 ABACUS Electric s.r.o. Všechna práva vyhrazena. Vzhled a specifikace mohou být změněny bez předchozího upozornění. Tiskové chyby vyhrazeny

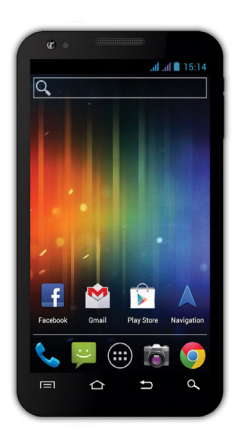

**Procesor:** 1 GHz **Operačný systém:** Android 4 **Operačná pamäť:** 512 RAM **Displej:** 4.3" multikapacitný **Rozšírenie flash pamäti:** pomocou microSDHC karty **Rozlíšenie:** 480 \* 800 pixlov **Fotoaparát s autofocusom FM rádio Bezdrôtové pripojenie:** Wireless LAN 802.11 b/g **Dáta:** GSM/EDGE: 850/900/1800/1900 MHz; WCDMA/UMTS/HSPA: 850/2100 MHz **Batéria:** 1 500 mAh/3.7V, Li-Pol

# **Uživatelský manuál SK**

#### **Vážený zákazník,**

**Ďakujeme, že ste si vybrali mobilný telefón značky EVOLVE.** 

**Doporučenie pre starostlivosť o telefón a jeho bezpečné použitie** 

- tento telefón je zložité elektronické zariadenie, preto ho chráňte pred nárazmi a pred pôsobením magnetického poľa, udržujte ho v čistom a bezprašnom prostredí
	- pre čistenie displeja telefónu používajte suchú mäkkú handričku (nepoužívajte rozpúšťadlá, ako je benzín, riedidlá či alkohol)
	- nevystavujte telefón pôsobeniu tekutín alebo vlhkosti, v prípade, že sa telefón dostane do kontaktu s vodou osušte ho handričkou a vytrite dosucha
	- netlačte veľkým tlakom na displej telefónu alebo na tlačidlá na tele telefónu
	- varovanie: batérie môže pri vhodení do ohňa explodovať!
	- opravy a servis je možné prevádzať výhradne v autorizovanom servisnom mieste pre telefóny **EVOLVE** (viac na www.evolve-europe.com), v opačnom prípade môžete telefón poškodiť a prísť tak o záruku

#### **Dôležité obchodno-právne ustanovenia**

- akúkoľvek časť tohto manuálu nie je možné kopírovať, rozširovať alebo upravovať bez predošlého písomného súhlasu výrobcu
- výrobca/distribútor si vyhradzuje právo na zmeny v produkte (firmware) oproti stavu popísanému v tomto manuáli bez predošlého upozornenia, pretože produkt prechádza neustálym vývojom a vylepšovaním, prípadný rozdiel nie je chybou výrobku a nezakladá preto právo na reklamáciu
- výrobca, distribútori ani predajcovia nezodpovedajú za akékoľvek straty dát alebo priame či nepriame škody spôsobené v súvislosti s prevádzkou telefónu, nech už vzniknú akýmkoľvek spôsobom

#### **EVOLV** i

#### **Nabite batériu telefónu v prípade, že:**

- vám Android systém oznámi nízku kapacitu batérie
- tlačidlá nereagujú na stlačenie
- telefón nepoužívate aspoň raz za mesiac
- sa telefón vypne v dôsledku vybitia batérie, musíte po pripojení nabíjačky chvíľu počkať kým sa batéria trochu dobije a telefón je opäť pripravený k použitiu

#### **TIPY pre predĺženie výdrže batérie telefónu:**

- zapnuté WiFi, nastavenie podsvietenia displeja alebo hranie hier vybíja batériu viac než obvykle
- pre hraní hier väčšinou zapnuté WiFi nie je nutnosťou
- znížte jas displeja a nastavte kratší interval pre vypínanie displeja
- vypnite automatickú synchronizáciu pre Gmail, Kalendár, Kontakty, Automatické aktualizácie aplikácií, aktualizácie statusov Facebooku/Twitteru – aktualizácie na pozadí
- používajte "Správcu aplikácií" pre získanie kontroly nad bežiacimi procesmi v telefóne
- zakážte alebo odinštalujte aplikácie, ktoré nepoužívate
- zakážte "Widgety" na úvodnej obrazovke, ktoré nepotrebujete
- nepoužívajte "Živé" tapety pre pozadie
- zabráňte prehrievaniu batérie telefónu nevystavujte ju vysokým teplotám, dlhšiemu priamemu pôsobeniu slnka a pod.
- kapacita batérie taktiež závisí na úrovni nabitia
- po dokončení nabíjacieho procesu odpojte nabíjačku

#### **TIP pre zvýšenie výkonu telefónu**

Telefón počas prevádzky využíva svoju operačnú pamäť RAM. Niektoré aplikácie po ukončení bežia "na pozadí" a zaťažujú tak stále túto pamäť. Pre lepšiu správu aplikácií použite napr. "ES Task Manager".

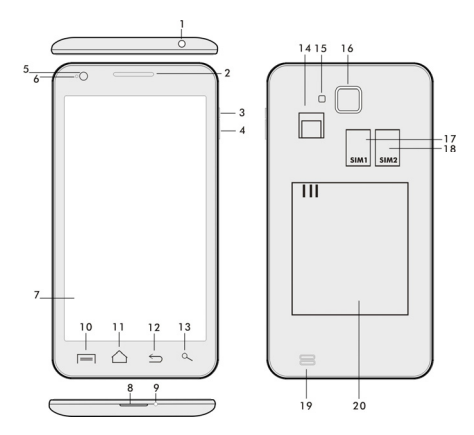

- 
- **2. Reproduktor 15. Blesk**
- **3. Tlačidlo napájania/zámku 16. Fotoaparát**
- **4. Tlačidlo hlasitosti 17. Slot pre SIM 1**
- **5. Svetelný senzor 18. Slot pre SIM 2**
- 
- **7. Dotykový displej 19. Batéria**
- **8. USB vstup**
- **9. Mikrofón**
- **1. Vstup pre slúchadlo 14. Slot pre microSDHC kartu** 
	-
	-
	-
	-
	- **6. Predná kamera 18. Reproduktor**
	-

**10. Možnosti -** pre zobrazenie možností na obrazovke alebo v bežiacej aplikácií.

**11. Hlavná obrazovka -** pre návrat na Hlavnú obrazovku, pridržaním tohto tlačidla vyvoláte okno s poslednými spustenými aplikáciami, pretiahnutím okna s aplikáciou doľava túto aplikáciu zmažete zo zoznamu.

- **12. Späť** (pre návrat na predošlú obrazovku)
- **13. Hľadať**

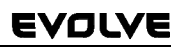

#### **Vloženie batérie**

Vložte batériu a pritlačte na okraje zadného krytu tak, aby došlo k jeho bezpečnému uzavretiu.

**Vloženie SIM kariet a pamäťovej karty microSDHC**  Odklopte zadný kryt a vložte SIM karty do príslušných SIM slotov. Pamäťovú kartu microSDHC vložte do čítačky a zaistite ju v slote proti vysunutiu zámkom.

#### **Zapnutie a vypnutie telefónu**

Stlačte a pridržte napájacie tlačidlo na boku telefónu po dobu 2 sekúnd. Po spustení telefónu odomknete displej pretiahnutím ikony zámku doprava a telefón bude pripravený k použitiu. Pretiahnutím zámku doľava na ikonu kamery spustíte **Fotoaparát**. Telefón vypnete stlačením a pridržaním napájacieho tlačidla. V zobrazenom dialógu vyberte požadovanú akciu a voľbu potvrďte. Pokiaľ napájacie tlačidlo len krátko stlačíte, dôjde k uzamknutiu a zhasnutiu LCD obrazovky, pre jeho odomknutie stlačte toto tlačidlo znova.

#### **Pripojenie k počítaču a prenos súborov**

Po pripojení k počítaču bude zobrazené dialógové okno s žiadosťou o povolenie režimu vymeniteľného disku. Pre povolenie klepnite na potvrdzovacie tlačidlo. Súbory do telefónu kopírujte rovnako ako do počítače ("Kopírovať" a "Vložiť").

#### **Pripojenie k nabíjačke**

V priebehu nabíjania bude zobrazený stav nabíjania. Po nabití neponechávajte prístroj v nabíjačke príliš dlho. V priebehu nabíjania sa prístroj môže mierne zahriať, toto je normálne a nie je to prejavom chyby. Časom však akumulátor (ako všetky typy) stráca svoju kapacitu, preto pokiaľ je doba od nabitia po vybitie extrémne krátka, bude treba v prístroji akumulátor vymeniť. Táto kapacita by však mala vydržať po celou dobu morálnej životnosti prístroja. V prípade, že prístroj nabíjate, môžete ho normálne používať. Pritom však dbajte na zvýšenú

# EVOLYE

opatrnosť, aby ste pri manipulácií s ním neodlomili nabíjací konektor alebo nevytrhli kábel z USB portu.

#### **Ovládanie telefónu Informačný prúžok**

Pretiahnite prstom horný informačný pruh v Hlavnej obrazovke smerom nadol pre zobrazenie niektorých informácií ako napríklad zapnutie/vypnutie WiFi siete, GPS, vstup do Nastavení telefónu a pod.

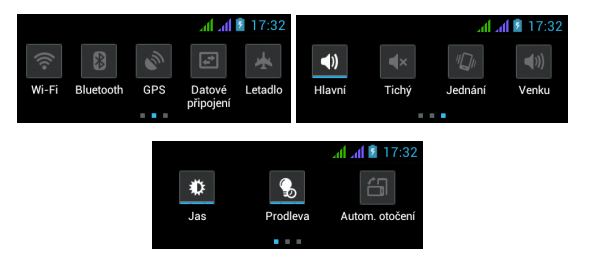

Presunutím ikon doprava alebo doľava získate rýchly prístup k nastaveniam telefónu ako napr. Zapnutie/Vypnutie WiFi, Bluetooth, GPS, Dátových prenosov, Nastavenie jasu displeja alebo voľby zvukového režimu.

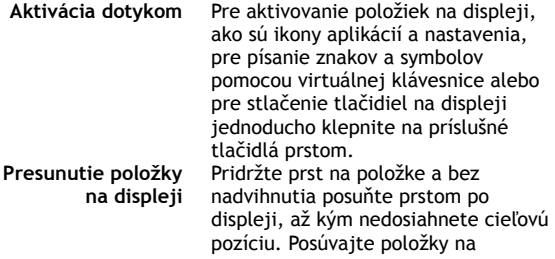

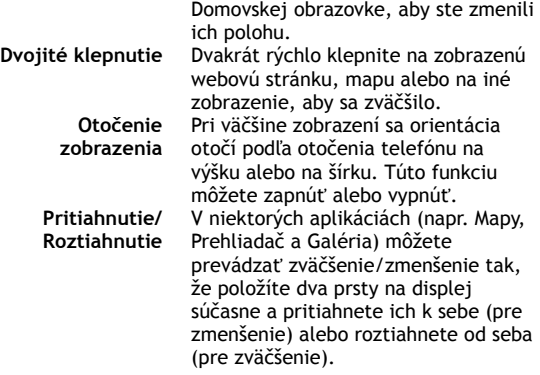

#### **Dual SIM režim**

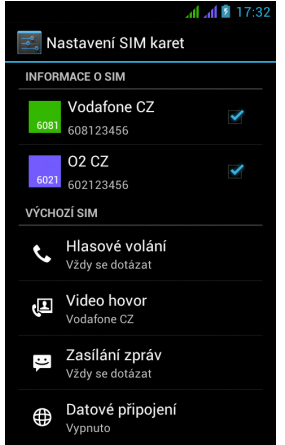

Otvorením ponuky je možné upraviť detaily o SIM1 a SIM2 karte

Nastavenia preferovanej SIM karty pre: **Volania**

**Videohovory**

**Správy** 

**Dátové pripojenie (3G podpora iba pre SIM1)** 

#### **Operačný systém Android**

Bol vytvorený firmou Google a preto je v telefóne možno nájsť niektoré ich aplikácie, ako napríklad Google Gmail, Google Play ďalšie. Ďalšie aplikácie je možné nainštalovať z Google Play – k tomu je nutné založiť si u Google účet.

#### **Ako si zriadiť Google účet**

V **Hlavnej obrazovke** zvoľte **D**, ďalej "Nastavenia" > "Účty & Synchronizácia" > "Pridať účet".

**Nastavenia**  V **Hlavnej obrazovke zvoľte**  $\blacksquare$ , ďalej "Nastavenia"

Rozšírený popis ďalších funkcií operačného systému Google Android 4.0 (Ice Cream Sandwich) môžete nájsť na http://support.google.com/android/

- (zvoľte položku 4.0 (Ice Cream Sandwich).

#### **Riešenie problémov**

Pokiaľ sa pri používaní telefónu stretnete s problémom, skontrolujte možnosti riešenia podľa nasledujúcej tabuľky. Pokiaľ riešenie nenájdete, kontaktujte predajcu alebo servis. Nepokúšajte sa telefón rozobrať a opravovať, môžete prísť o záruku.

Zoznam servisných miest nájdete na www.evolve-europe.com. Váš balíček s telefónom, ktorý zasielate do opravy by mal obsahovať: prístroj zabalený proti poškodeniu prepravou (bublinková fólia) platný záručný list, prípadne daňový doklad obsahujúci IMEI prístroje - popis chyby - kontakt na vás (adresa, telefón, email).

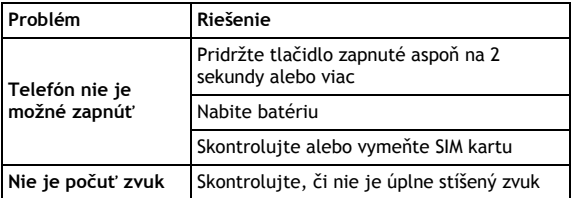

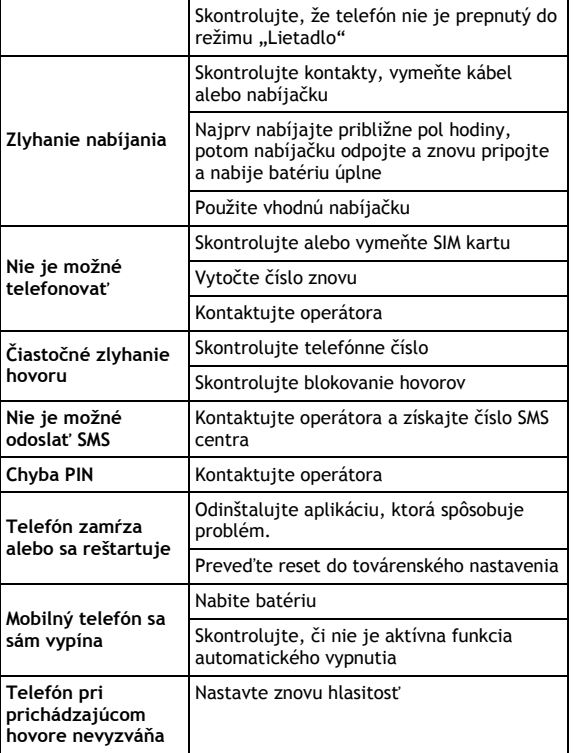

#### **Záruka sa NEVZŤAHUJE na:**

 inštaláciu iného firmware, ako ktorý bol v EVOLVE telefóne nainštalovaný ako originálny z továrne alebo ktorý je ku

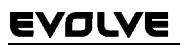

stiahnutiu na ftp.evolve-europe.com

- mechanické poškodenie telefónu nevhodným používaním (napr. prasknutý displej, prasknutý predný alebo zadný kryt telefónu, poškodený napájací microUSB konektor alebo vstup pre slúchadlá apod.)
- poškodenie prírodnými vplyvmi ako oheň, voda, statická elektrina, zvýšená teplota apod.
- poškodenie neautorizovanou opravou
- úmyselné poškodenie

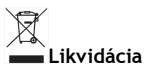

Symbol preškrtnutého kontejnera na výrobku, literatúre alebo obale znamená, že na území Európskej únie musia byť všetky elektrické a elektronické výrobky, batérie a akumulátory po ukončení svojej životnosti uložené do oddeleného zberu. Neodhadzujte tieto výrobky do netriedeného komunálneho odpadu.

Nastavenia, manuály a ďalšie informácie týkajúce sa produktov **EVOLVE** hľadajte na www.evolve-europe.com.

# **0197 PREHLÁSENIE O ZHODE:**

Spoločnosť ABACUS Electric s.r.o. týmto prehlasuje, že model **EVOLVE** (EAN: 8594161334071) splňuje požiadavky noriem a predpisov, príslušných pre daný druh zariadení. Kompletný text prehlásenia o zhode je k dispozícií na ftp.evolve-europe.com/ce

Copyright © 2012 ABACUS Electric s.r.o. Všetky práva vyhradené. Vzhľad a špecifikácie môžu byť zmenené bez predošlého upozornenia. Tlačové chyby vyhradené.

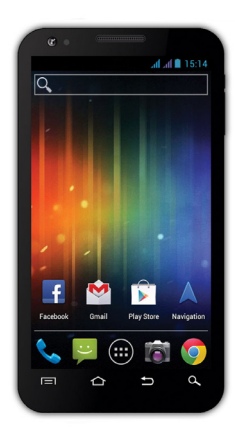

**Procesor:** 1 GHz **Systém operacyjny:** Android 4 **Operacyjna pamięć:** 512 RAM **Wyświetlacz:** 4.3" o dużej pojemności **Rozszerzenie pamięci flash:** przy pomocy karty microSDHC **Rozdzielczość:** 480 \* 800 pixeli **Aparat fotograficzny z autofocusem Radio FM Podłączenie bezprzewodowe:** Wireless LAN 802.11 b/g **Dane:** GSM/EDGE: 850/900/1800/1900 MHz; WCDMA/UMTS/HSPA: 850/2100 MHz **Bateria:** 1 500 mAh/3.7V, Li-Pol

# **Instrukcja obsługi PL**

Szanowny Kliencie,

Dziękujemy za wybranie telefonu komórkowego marki **EVOLVE**.

#### **Zalecenia dotyczące użytkowania**

- Nasz telefon jest skomplikowanym urządzeniem elektronicznym, dlatego należy go chronić przed uderzeniami i działaniem pola magnetycznego oraz przechowywać i korzystać z niego w czystym otoczeniu bez pyłu
- Do czyszczenia wyświetlacza należy używać suchego i miękkiego materiału (nie wolno używać rozpuszczalników takich jak benzyna, rozcieńczalniki czy alkohol)
- Należy chronić telefon przed kontaktem ze wszelkimi rodzajami płynów oraz przed działaniem wilgoci. W przypadku kontaktu urządzenia z wodą, należy wytrzeć je do suchym i miękkim materiałem
- Nie wolno naciskać ze zbyt wielką siła na wyświetlacz telefonu ani na jego przyciski
- ostrzeżenie: bateria po wrzuceniu do ognia może eksplodować!
- Napraw i serwisu można dokonywać jedynie w autoryzowanych punktach dla telefonów **EVOLVE** (więcej na www.evolveeurope.com), w innym przypadku może dojść do uszkodzenia urządzenia oraz utraty gwarancji

#### **Ważne prawne informacje handlowe**

- Nie wolno kopiować, rozpowszechniać ani zmieniać jakiejkolwiek części niniejszej instrukcji obsługi bez wcześniejszej pisemnej zgody producenta
- Producent/dystrybutor zastrzega sobie prawo do zmian w produkcie (firmware) w stosunku do stanu opisanego w niniejszej instrukcji obsługi bez wcześniejszego ostrzeżenia, ze względu na to, że produkt ulega ciągłemu rozwojowi i ulepszaniu. Ewentualne różnice nie są wadą produktu i nie obejmuje ich gwarancja
- Producent, dystrybutorzy ani sprzedawcy nie ponoszą jakiejkolwiek odpowiedzialności za utratę danych ani za bezpośrednie i pośrednie straty spowodowane użytkowaniem telefonu i powstałe w dowolny sposób.

#### **Baterię należy naładować jeśli:**

- system Android zasygnalizuje niski poziom baterii
- przyciski nie reagują na naciskanie
- telefon nie był używany przynajmniej raz w miesiącu
- telefon wyłączy się w wyniku wyładowania się baterii. W tym wypadku po podłączeniu ładowarki należy chwilę odczekać aż bateria się trochę podładuje i telefon będzie ponownie gotów do użycia

#### **PODPOWIEDZI do przedłużenia wytrzymałości baterii telefonu:**

- takie funkcje jak włączone WiFi, ustawienie podświetlania wyświetlacza lub granie w gry wyczerpują baterię szybciej niż normalnie
- przy graniu w gry zazwyczaj nie ma potrzeby włączonego WiFi
- należy obniżyć jasność wyświetlacza i ustawić krótszy czas przejścia w stan czuwania
- należy wyłączyć automatyczna synchronizację Gmail, Kalendarza, Kontaktów, Automatycznych aktualizacji aplikacji, aktualizacji statusu Facebooka/Twittera – aktualizacji w tle
- należy korzystać z "Zarządzania aplikacjami" w celu uzyskania kontroli nad aktualnymi procesami w telefonie
- należy zabronić dostępu lub odinstalować nieużywane aplikacje
- należy zabronić dostępu niepotrzebnym "Widgetom" na ekranie głównym
- nie należy używać "żywych" tapet w tle
- należy zapobiegać przegrzewaniu się telefonu nie wolno wystawiać go na działanie zbyt wysokich temperatur, bezpośrednie działanie promieni słonecznych itd.
- pojemność baterii zależy również na poziomie naładowania
- po zakończeniu procesu ładowania należy odłączyć ładowarkę

#### **PODPOWIEDZI dla zwiększenia wydajności telefonu**

Telefon w trakcie pracy korzysta ze swojej pamięci operacyjnej RAM. Niektóre aplikacie po zakończeniu biegna "w tle" a tym samym obciążają pamięć. Dla lepszego zarządzania aplikacjami należy korzystać na przykład z "ES Task Manager".

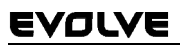

#### **Wprowadzenie**

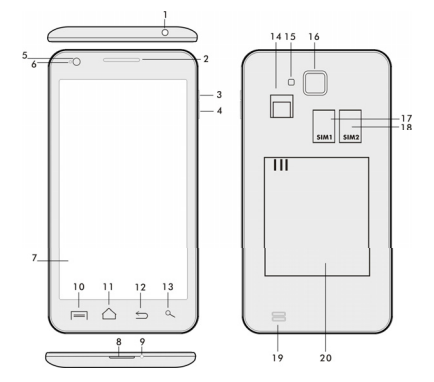

- 
- **2. Głosność +/- 15. Flesz**
- **3. Przycisk zasilania/blokady 16. Aparat fotograficzny**
- **4. Przycisk głośności 17. Slot dla SIM 1**
- **5. Czujnik świetlny 18. Slot dla SIM 2**
- **6. Kamera przednia 18. Głośność**
- **7. Dotykowy wyświetlacz 19. Bateria**
- **8. Wejście USB**
- **9. Mikrofon**
- **1. Gniazdo słuchawkowe 14. Slot do kart microSDHC** 
	-
	-
	-
	-
	-
	-

**10. Opcje –** w celu pokazania możliwości na ekranie lub w bieżącej aplikacji.

**11. Ekran główny –** w celu powrotu na ekran główny, poprzez naciśnięcie i przytrzymanie tego przycisku otworzy się okno z ostatnimi uruchomionymi aplikacjami, przeciągając okno z aplikacją w lewo usunie się daną aplikację z listy.

- **12. Powrót** (do powrotu na poprzedni ekran)
- **13. Szukaj**

#### **Wkładanie baterii**

Należy włożyć baterię do odpowiedniego gniazda i przycisnąć brzeg tylnej pokrywy tak, aby dokładnie zamknąć pokrywę.

#### **Wkładanie kart SIM i karty pamięci microSDHC**

Należy uchylić tylna pokrywę i włożyć karty SIM do odpowiednich gniazd. Kartę pamięci microSDHC należy włożyć do czytnika kart i zabezpieczyć ja przed wysunieciem.

#### **Włączenie i wyłączenie telefonu**

Należy nacisnąć i przytrzymać przez 2 sekundy przycisk zasilania z boku telefonu. Po uruchomieniu telefonu należy odblokować wyświetlacz przeciągając ikonkę kłódki w prawo a wtedy telefon będzie gotów do użycia. Przeciągając ikonkę kamery w lewo uruchamia się **Aparat fotograficzny**. Telefon wyłącza się poprzez naciśnięcie i przytrzymanie przycisku zasilającego. W wyświetlanym oknie dialogowym należy wybrać odpowiednie działanie i potwierdzić wybór. Krótkie naciśnięcie przycisku zasilania prowadzi do zamknięcia i zgaśnięcia wyświetlacza LCD. W celu jego ponownego uruchomienia należy krótko ponownie nacisnąć ten sam przycisk.

#### **Podłączenie do komputera i transfer plików**

Po podłączeniu do komputera pojawi się okno dialogowe z prośbą na zgodę na tryb dysku wymienialnego. W celu udzielenia zgody należy kliknąć na przycisk potwierdzenia. Pliki do telefonu kopiuje się w ten sam sposób jak do komputera ("Kopiuj" i "Wklej").

#### **Podłączenie do ładowarki**

W trakcie ładowania będzie pokazywany stan ładowania. Po naładowaniu urządzenia należy odłączyć ładowarkę. W trakcie ładowania urządzenie może nieznacznie się zagrzać, ale jest to normalne i nie jest wynikiem usterki. Czasem zdarza się, że bateria (dowolnego typu) traci swa pojemność. Jeśli czas pomiędzy naładowaniem i wyładowaniem baterii jest wyjątkowo krótki to należy wymienić baterie w urządzeniu. Jednak taka sama pojemność baterii powinna wytrzymać przez cały czas żywotności urządzenia. W czasie ładowania urządzenia można z niego normalnie korzystać. Należy jednak zachować ostrożność, aby w tym czasie nie złamać konektora ładowarki lub by nie wyrwać

kabla z portu USB.

#### **Obsługa telefonu Pasek informacyjny**

W celu pokazania niektórych informacji takich jak włączenie/wyłączenie sieci WiFi, funkcji GPS, Ustawień telefonu itp. należy przeciągnąć w dół pasek informacyjny na Głównym ekranie.

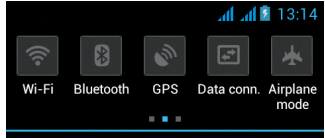

Poprzez przesunięcie ikon w prawo lub w lewo otrzymuje się szybki dostęp do ustawień telefonu takich jak na przykład Włączenie/Wyłączenie WiFi, Bluetooth, GPS, Transfer danych, Ustawianie jasności wyświetlacza lub wyboru trybu dźwięku.

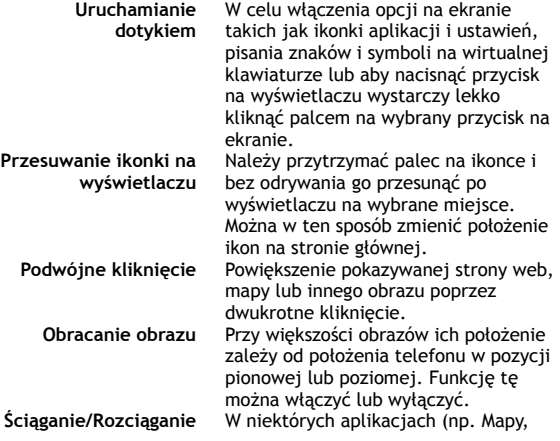

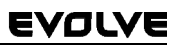

Przeglądarka czy Galeria) można przeprowadzić zwiększenie/zmniejszenie w ten sposób, że należy położyć dwa palce jednocześnie na wyświetlaczu i przyciągnąć je do siebie ( w celu zmniejszenia) lub odsunąć od siebie ( w celu zwiększenia).

#### **Tryb Dual SIM**

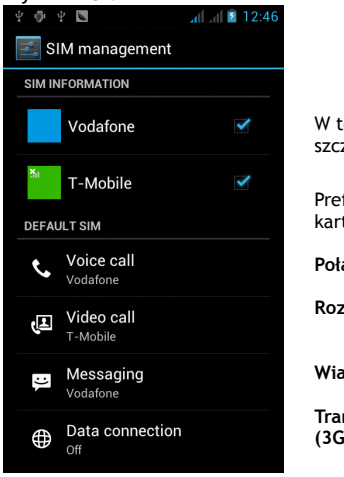

ej opcji można sprawdzić zegóły karty SIM1 i SIM2

ferowane ustawienie tv SIM :

**Połączenie** 

**Rozmowy wideo** 

**Wiadomości** 

**Transfer danych (3G wsparcie tylko w SIM1)** 

#### **System operacyjny Android**

Został wyprodukowany przez firmę Google i dlatego w telefonie można znaleźć też inne aplikacje jak na przyklad Google Gmail, Google Play i inne. Inne apliakcje można zainstalować z Google Play – w tym celu potrzeba założyć sobie konto Google.

#### **Jak założyć konto Google**

Na **Ekranie głównym** należy wybrać **. dalej** "Ustawienia" > "Konta & Synchronizacja" > "Dodać konto".

#### **Ustawienia**

Na **Ekranie głównym** należy wybrać **. i** dalej "Ustawienia".

Szczegółowy opis innych funkcji systemu operacyjnego Google Android 4.0 (Ice Cream Sandwich) można znaleźć na http://support.google.com/android/

- należy wybrać opcję 4.0 (Ice Cream Sandwich).

#### **Rozwiązywanie problemów**

W przypadku pojawienia sie problemu w trakcie użytkowania telefonu, w pierwszej kolejności prosimy sprawdzić w poniższej tabelce czy opisane są przyczyny i sposób rozwiązania danego problemu. W przypadku jesli dany problem nie jest opisany to prosimy o kontakt z autoryzowanym serwisem lub sprzedawcą. Nie wolno samodzielnie rozmontowywać ani naprawiać urzadzenia gdyż może to prowadzić do utraty gwarancji.

Listę punktów serwisowych można znaleźć na www.evolveeurope.com. Opakowanie z telefonem wysyłanym do naprawy powinno zawierać: urządzenie zapakowane w bezpieczny sposób (folia bąbelkowa) – ważną kartę gwarancyjną, ewentualnie pokwitowanie zakupu zawierajace IMEI urządzenia - opis usterki – dane kontaktowe (adres, telefon, email).

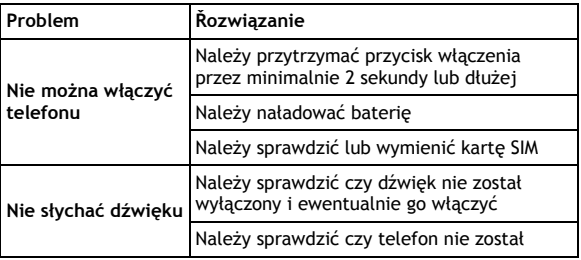

리

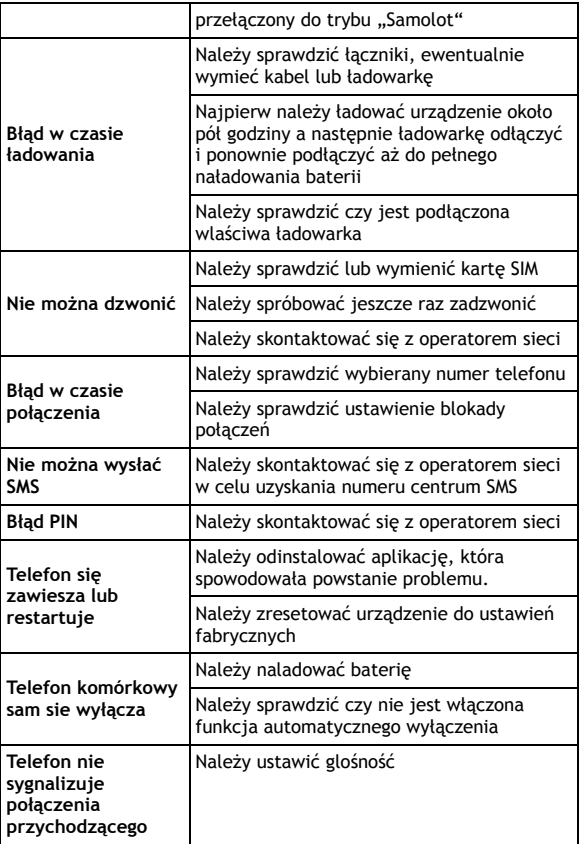

30

#### **Gwarancja NIE OBEJMUJE:**

- instalacji innego firmware niż ten, który był zainstalowany w telefonie **EVOLVE** oryginalnie lub który jest dostępny do ściągnięcia z ftp.evolve-europe.com
- mechanicznego uszkodzenia telefonu poprzez niewłaściwe użytkowanie (np. pęknięty wyświetlacz, pęknięta przednia lub tylna obudowa telefonu, uszkodzony łącznik zasilający microUSB, gniazdo słuchawkowe itp.)
- uszkodzeń powstałych w wyniku sił przyrody takich jak ogień, woda, wyładowanie statyczne, wysoka temperatura itp.
- uszkodzeń powstałych w wyniku nieuprawnionej naprawy
- umyślnych uszkodzeń

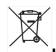

#### **Likwidacja**

Symbol przekreślonego kontenera na urządzeniu, dokumentach lub na opakowaniu oznacza, że na terenie Unii Europejskiej wszyskie urządzenia elektryczne i elektroniczne, baterie i akumulatory po skończeniu swej żywotności muszą zostać oddane do specjalnego miejsca zbiórki. Tych produktów nie wolno wyrzucać do niesegregowanych śmieci.

Ustawienia, instrukcje obsługi i inne informacje dotyczące produktów **EVOLVE** można znaleźć na www.evolve-europe.com.

# **0197 <sup>O</sup>ŚWIADCZENIE O ZGODNOŚCI:**

Firma ABACUS Electric s.r.o. niniejszym oświadcza, że model **EVOLVE** (EAN: 8594161334071) spełnia wymagania norm i przepisów, obowiązujących dla danego rodzaju urządzeń. Pełen tekst oświadczenia o zgodności jest do dyspozycji na ftp.evolve-europe.com/ce

Copyright © 2012 ABACUS Electric s.r.o. Wszystkie prawa zastrzeżone. Wygląd i specyfikacja mogą zostać zmienione bez wcześniejszego ostrzeżenia.

Błędy drukarskie zastrzeżone.

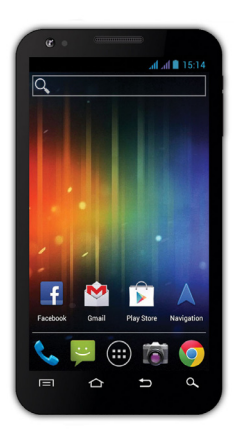

**Processzor:** 1 GHz **Operációs rendszer:** Android 4 **Operációs memória:** 512 RAM **Kijelző:** 4.3" **Flash memóriabővítő:** microSDHC kártya segítségével **Felbontás:** 480 \* 800 pixel **Fényképezőgép autófókusszal FM rádió Vezeték nélküli csatlakozás:** Wireless LAN 802.11 b/g **Adatátvitel:** GSM/EDGE: 850/900/1800/1900 MHz; WCDMA/UMTS/HSPA: 850/2100 MHz **Akkumulátor:** 1 500 mAh/3.7V Li-Pol

# **Használati útmutató HU**

#### **Tisztelt vásárlónk,**

#### **köszönjük, hogy ezt az EVOLVE márkájú mobiltelefont választotta.**

#### **Ajánljuk, hogy olvassa el ezt a leírást a mobiltelefon biztonságos üzemeltetéséhez**

- Ez a telefon egy bonyolult elektronikai berendezés, ezért óvja az ütések, a mágneses hatások elől, tovább csakis tiszta és pormentes helyen tárolja
- A telefon kijelzőjének a tisztításához száraz és lágy szálú törlőt használjon (ne használjon semmiféle oldószert, mint a benzin vagy az alkohol)
- Ne tegye ki a telefon nedvességnek vagy párának, ha a készülék mégis érintkezne vízzel, azonnal törölje szárazra törlővel
	- Ne tegye ki nagy nyomásnak a telefon kijelzőjét, ill. a készüléken található gombokat sem
	- Figyelmeztetés: a készülékben található elem nyílt lánggal való érintkezés esetén felrobbanhat!
	- A javítást és szervizelést csak az **EVOLVE** telefonok javítására feljogosított műhelyekben végezhetik (további információk a www.evolve-europe.com honlapon találhatóak), különben a telefon meghibásodása esetén a jótállás semmisé válik

#### **Kereskedelmileg fontos jogi rendelkezések**

- Ezen felhasználói kézikönyv egyetlen része sem másolható, terjeszthető vagy módosítható a gyártó előzetes, írásos engedélye nélkül!
- A gyártó/forgalmazó fenntartja magának jogot, hogy előzetes figyelmeztetés nélkül megváltoztassa a termék paramétereit (firmwaret) a kézikönyvben leírtakhoz képest, mivel a termék folyamatos fejlesztés alatt áll, az ebből adódó különbségekre nem vonatkozik a jótállás
- Sem a gyártó, sem a forgalmazó, sem pedig a kereskedő nem vállal felelősséget semmilyen adatveszteségért, illetve sem a közvetlen vagy közvetett a telefon működéséből fakadó károkért, vagy bármilyen módon felmerülő problémáért

#### **Azonnal kezdje meg a telefon töltését, ha:**

Az Android operációs rendszer alacsony akkumulátor

feszültséget jelez

- A gombok nem reagálnak a nyomásra
- A telefon nem veszi használatba legalább egy hónapon keresztül
- A telefon a teljes lemerültség után, töltés esetén sem fog azonnal reagálni, szükségszerű várnia, amíg a telefon töltője után töltik a készülék akkumulátorát, ezután újra használható a mobil telefon

#### **TIPPEK, amelyek megnövelhetik a telefon akkumulátorának az élettartamát:**

- A bekapcsolt WiFi, a háttérvilágítás beállítása, vagy játékok futtatása jobban fogyasztja az akkumulátor energiáját, mint szokásosan
- A játékok futtatása közben általában nem szükséges a WiFit bekacsolt üzemmódban tartani
- Csökkentse a képernyő fényerősségét, valamint rövidítse le a képernyő kikapcsolásának az időtartamát
- Kapcsolja ki a Gmail, a Naptár, a Névjegyzék, az Alkalmazások automatikus frissítését, valamint a Facebook/Twitter fiókjának automatikus frissítését, az ún. háttérben futó frissítések automatikus szinkronizációját
- Használja ki az "Alkalmazás manager" adta lehetőségeket, hogy irányíthassa a telefonon futó folyamatokat
- Tiltsa le, vagy törölje azokat az alkalmazásokat, amelyeket nem használ
- Tiltsa le a kezdőképernyőn található, azon "Minialkalmazásokat", amelyeket nem használ
- Ne használjon "elő" háttérképeket
- Akadályozza meg, hogy a telefonban található akkumulátor túlhevüljön – ne tegye ki magas hőmérsékletnek, valamint hosszabb ideig tartó közvetlen napsütésnek, stb.
- Az akkumulátor kapacitása a töltöttségi szintjétől függ
- A töltés befejeztével, kérjük, csatlakoztassa a készüléket a töltőről

#### **TIPP a telefon teljesítményének a növelésére**

A telefon a működése közben a RAM memóriáját használja. Némely alkalmazás a bezárását követően "a háttérben" fut tovább, így pedig folyamatosan használja feleslegesen a

memóriát. Ahhoz, hogy jobban kihasználja az alkalmazások kezelését, használja pl.: a "ES Task Manager" (megtalálható, előre telepítve, a mobiltelefonján).

#### **Bevezetés**

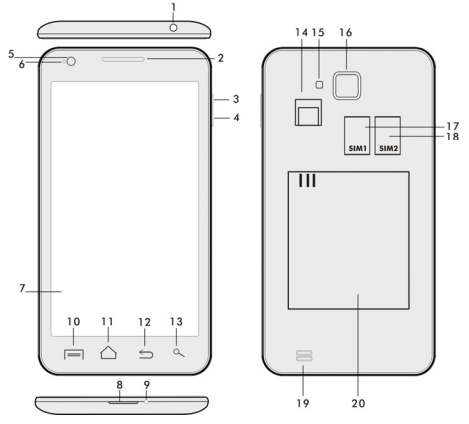

- 
- **2. Hangerősség +/- 15. villanófény**
- 
- **4. Hangerősség állító gomb 17. SIM 1 foglalat**
- 
- **6. Elülső kamera 19.Hangszóró**
- 
- **8. USB bemenet**
- **9. Mikrofon**
- **1. Fülhallgató bemenet 14. microSDHC kártyafoglalat** 
	-
	- **3. Zárgomb 16. Fényképezőgép**
	-
	- **5. Fényérzékelő 18. SIM 2 foglalat**
	-
- **7. Érintő kijelző 20. Akkumulátor**

**10. Opciók –** a kijelző, vagy a pillanatnyilag futó alkalmazás opcióinak a megjelenítésére szolgáló gomb.

**11. Főmenü –** visszatérés a főmenübe, ezen gomb lenyomásával, és tartásával újra előhívható a legutoljára megnyitott alkalmazás, a lenyíló ablakban a megfelelő alkalmazásra kattintva, majd balra

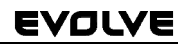

húzva az ujját törölheti a kiválasztott alkalmazást a listáról

- **12. Vissza** (visszatérés az előző menübe)
- **13. Keresés**

#### **Az elem behelyezése**

Helyezze be az elemet a megfelelő helyre, majd a hátsó panelt óvatosan nyomja meg, hogy biztonságosan a helyére illeszkedjen.

#### **A SIM kártya és a microSDHC memória kártya behelyezése**

Nyissa le a telefon hátsó panelját, majd helyezze be a SIM kártyát, a neki kialakított foglalatba. A microSDHC memória kártyát helyezze be az olvasóba, majd zárja le a neki kialakított zárral.

#### **A telefon ki- és bekapcsolása**

Nyomja meg és tartsa lenyomva a készülék oldalán található bekapcsoló gombot 2 másodpercen keresztül. A készülék feloldásához a zár csúszkáját húzza el, jobb oldalra az ikon felé. A zár csúszkájának a baloldali elhúzásával a Fényképezőgépe indítja el.

#### **Fényképezőgép**

A készüléket a következő képen lehetséges kikapcsolni: nyomja meg, és tartsa lenyomva a bekapcsoló gombot, majd a megnyíló ablakban válassza ki a kikapcsolás lehetőséget. Ha röviden megnyomja a bekapcsoló gombot, azzal kikapcsolja, és lezárolja az LCD képernyőt, ha újra működésbe szeretné hozni, nyomja meg újra röviden ezt a gombot. Ha a kényszerített kikapcsolást szeretné elérni, akkor nyomja meg, és tartsa lenyomva a bekapcsoló gombot 6 másodpercig.

#### **Csatlakoztatás a számítógéphez, adatátvitel**

A készülék csatlakoztatása után megjelenik egy párbeszédablak a háttértároló engedélyezésére. Az engedélyezéshez kattintson, az elfogad gombra. A telefon esetében ugyanúgy működik az adatmásolás, mint a számítógépe esetében ("Másolás" és "Behelyezés").

#### **A töltő csatlakoztatása**

A töltés a kijelzőn a megfelelő piktogram jelöli. A teljes feltöltés után ne hagyja a készüléket a töltőre csatlakoztatva. A töltés

során a készülék enyhén felmelegedhet, ez megszokott, nem a készülék hibájából adódik. Idővel azonban az akkumulátor (mint mindegyik fajta) veszít a kapacitásából, ezért ha a teljes feltöltés és a teljes lemerülés közti időszak nagyon lerövidülne, akkor a készülékben található akkumulátort ki kell cserélni. Ennek az akkumulátornak a kapacitása megegyezik a mobiltelefon élettartamával. Miközben a készülék töltés alatt áll, a rendeltetésének megfelelően használhatja. Használat közben óvatosan manipulálja a készüléket, vigyázva a töltő, ill. az USB csatlakozók épségére.

#### **A telefon működtetése Információs sáv**

Az információs sáv megjelenítéséhez húzza végig az ujját a kijelzőn fentről lefelé (itt jelenik meg pl.: a WiFi ki- és bekapcsolása, GPS, Beállítások stb.).

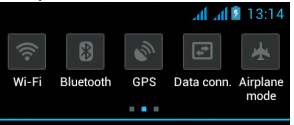

Az ikon jobbra vagy balra húzásával a készülék gyors beállításaiba tud belépni, mint pl.:, Bluetooth, GPS, adat átvitel, fényerősség beállítása stb..

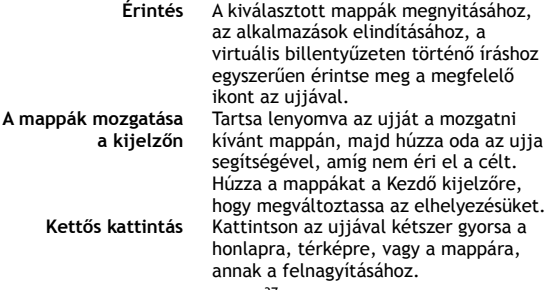

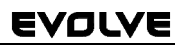

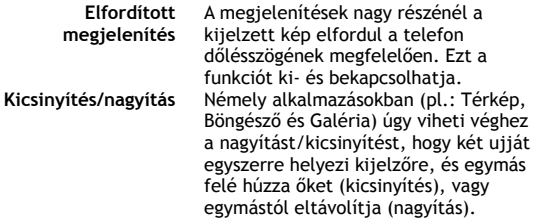

### **Dual SIM üzemmód**

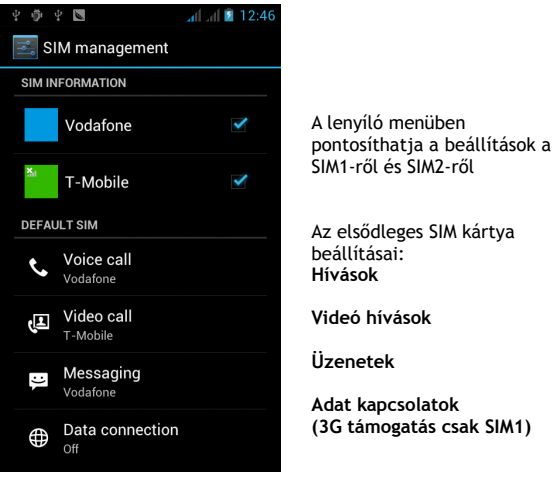

#### **Android operációs rendszer**

A Google vállalat által létrehozott operációs rendszer, ezért található meg a készüléken némely alkalmazás, mint pl.: Google Gmail, Google Play és mások. Még több alkalmazást a Google Play-ből telepíthet fel a készülékre – ehhez azonban regisztrálnia

kell a Google-on. Hogyan kezeljük a Google regisztrációnkat A **Kezdő képernyőn** nyomja meg gombot, tovább a Beállitások" > "Számla & Szinkronizáció" > "Számla hozzáadása".

#### **Beállítások**

A **Kezdő képernyőn** nyomja meg  $\blacksquare$ , majd a "Beállitásokat".

A Google Android 4.0 (Ice Cream Sandwich) operációs rendszerről szóló részletes leírásokat a http://support.google.com/android/

#### **Felmerülő problémák**

Ha a telefon használata során felmerülne bármilyen probléma először a lentebb található táblázat segítségével próbálja meg megoldani. Ha itt sem találna megoldást a problémájára, lépjen kapcsolat a kereskedővel, vagy a szervizzel. Ne próbálja meg a készüléket önállóan szétszedni és javítani, mivel elvesztheti a jótállást.

Szerviz műhelyek listáját a www.evolve-europe.com honlapon találja meg. A szervizbe küldött csomagnak a következőket kell tartalmaznia: a készülék, amely be van csomagolva a szállításnak megfelelően, érvényes jótállási dokumentum, hiba leírás, az Ön címe (postacím, telefonszám, email cím).

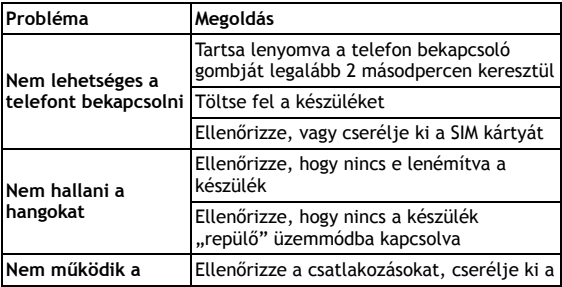

# EVOLVI

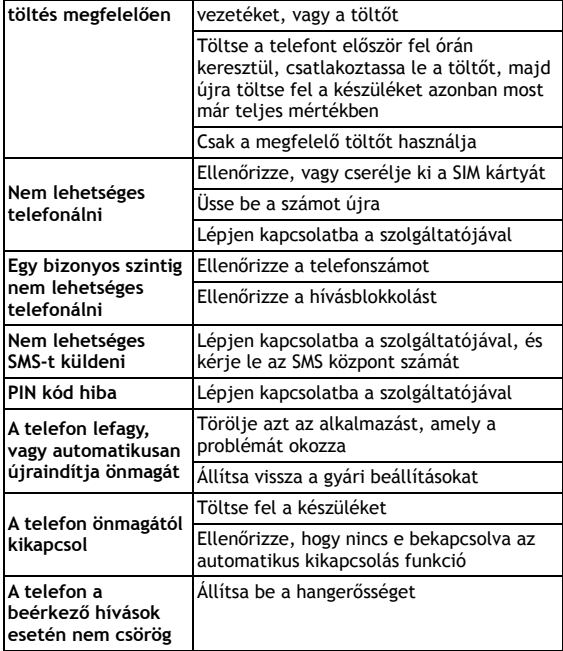

#### **A jótállás NEM VONATKOZIK a:**

- Az eltérő firmware telepítéséből származó károkra, csakis az EVOLVE gyári, hiteles, telefonon található fimrware-re, vagy az ftp.evolve-europe.com honlapról telepítettekre
- A telefon helytelen használatából származó mechanikus károkra (pl.: megrepedt kijelző, megrepedt első, vagy hátsó takaró panel, sérült microUSB csatlakozó, vagy sérült fülhallgató csatlakozó, stb.)

- Természeti behatásokra, mint pl.: tűz, víz, statikus áram, magas hőmérséklet, stb.
- Feljogosítatlan műhelyek okozta károk
- Szándékos károkozás

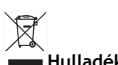

#### **Hulladék ártalmatlanítása**

A fentebb látható szimbólum az eszközön, a kézikönyvben, vagy a csomagoláson azt jelenti, hogy az Európai Unió területén belül az összes elektromos berendezést, akkumulátort és elemet, az élettartamuk lejárta után szeparált hulladék gyűjtőkben kell tárolni. Ezen tételeket ne dobja el az osztályozatlan kommunális hulladékok közé.

A beállításokat, leírásokat és további információkat az EVOLVE termékeiről a www.evolve-europe.com honlapon keressen.

# **0197 MEGFELELŐSÉGI NYILATKOZAT:**

Az ABACUS Electric s.r.o. vállalat ezennel kinyilatkoztatja, hogy az **EVOLVE Samurai** készülék megfelel azon szabványoknak és előírásoknak, amelyek az ilyen típusú készülékekre vonatkoznak. A megfelelőségi nyilatkozat teljes szövegét megtalálja a ftp.evolve-europe.com/ce honlapon.

Copyright © 2012 ABACUS Electric s.r.o.

Minden jog fenntartva. A dizájn és a műszaki adatok előzetes bejelentés nélkül bármikor megváltoztathatóak. Nyomtatási hibák fenntartva.

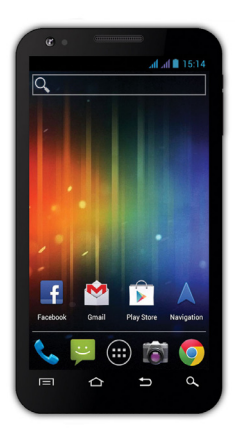

**Processor:** 1 GHz **Operation system:** Android 4 **Operation memory:** 512 RAM **Display:** 4.3" multi capacity **Flash memory extension:** by using microSDHC card **Resolution:** 480 \* 800 pixels **Photo camera with autofocus FM radio Wireless connection:** Wireless LAN 802.11 b/g **Data:** GSM/EDGE: 850/900/1800/1900 MHz; WCDMA/UMTS/HSPA: 850/2100 MHz **Battery:** 1 500 mAh/3.7V, Li-Pol

# **User guide EN**

Dear customer,

thank you that you have chosen **EVOLVE** mobile phone.

#### **Recommendation for care of your phone and its safe using**

- This phone is a complicated electronic device therefore protect it against impacts and from the effects of magnetic field, keep it in clean and dust-free environment
- For cleaning the phone display, use a dry soft (small) cloth. (do not use dissolving agents such as petrol, thinner or alcohol)
- Do not expose the phone to the effect of liquids or humidity, if the phone gets into contact with water, dry it with a small cloth and wipe it
- Do not press too much on the phone display or the buttons on the phone body
- Warning: The battery can explode in the fire!
- Repairs and service are possible to do in authorized service place for **EVOLVE** phone (more on www.evolveeurope.com), otherwise you may damage phone and lose warranty.

#### **Important business legal regulations**

- No part of this manual can be copied, extended or changed without prior written agreement of the producer.
- The producer reserves the right to make changes in this product against the state written in this manual without prior warning, because the product goes through the continual progress and improving, potential difference is not a defect of product and is not the reason for a complaint.
- Manufacturers, distributors and sellers are not responsible for any loss of data, direct or indirect damages caused in connection with the phone using no matter how they occurred.

#### **Charge the phone battery if:**

- Android system notifies low capacity of battery
- The keys do not respond on pressing
- The phone is not used at least once a month
- The phone turns off due to low battery; you have to wait a moment after connecting the charger, than the battery will recharge a little bit and the phone can be used again.

#### **TIPS for lengthening the phone battery life**

- turned on Wi-Fi, the display backlight or playing the games discharge the battery more than is usual
- for playing the games it is mostly not necessary to turn on the Wi-Fi
- reduce the display brightness and set a shorter interval for switching off the display
- turn off automatic synchronization for Gmail, calendar, contacts, automatic update of applications, Update of Facebook/ Twitter status – updates on the background
- use the "Application manager" if you want to control the processes running in your phone
- forbid or uninstall applications which you do not use
- forbid the "Widgets" on the opening screen, which you do not need
- do not use the "Live" wallpaper for background
- prevent the phone battery overheating do not expose it to high temperatures, prolonged exposure to direct sun etc.
- capacity of battery also depends on the level of charging
- after completion of the charging process, disconnect the charger

#### **TIP: how to improve performance of the phone**

The phone during the operation uses its operating memory RAM. Some applications after ending run on the "background" and that still burdens the memory. For better management of applications use "ES Task Manager", for example.

#### **Introduction**

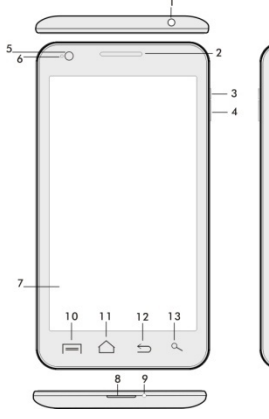

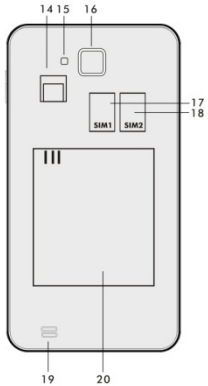

- 
- **2. Volume +/- 15. Flash**

盒

- **3. Power/lock key 16. Photo camera**
- 
- 
- **6. Front camera 18. Speaker**
- **7. Touch display**
- **8. USB input**
- **9. Microphone**
- **1. Input for receiver 14. Slot for microSDHC card** 
	-
	-
- **4. Volume key 17. Slot for SIM 1**
- **5. Light sensor 18. Slot for SIM 2** 
	-
	-

**10. Options –** for showing options on the screen or in a running application

**11. Main screen –** for return to the Main screen; by pressing this key you activate the window with the last open applications, you can delete this application from the list by dragging the window with the application to the left.

- **12. Back** (for return to the previous screen)
- **13. Search**

45

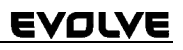

#### **Inserting the battery**

Insert the battery and press the edges of the back cover in order to secure its closure.

#### **Inserting the SIM cards and memory card micro SDHC**

Open the back cover and insert the SIM cards into the appropriate SIM card slots. Insert the memory card micro SDHC in card reader and ensure it in the slot against falling off by the lock.

#### **Turning the phone on and off**

Press and hold the power key on the side of the phone for 2 seconds. After starting the phone, you can unlock the phone screen by dragging the lock icon to the right and the phone will be ready for use. You can switch the camera on by dragging the key to the left to the camera icon. To switch the phone off, press and hold the power key. In the dialog, select the desired action and confirm it.

If you press the power key only briefly, the LCD screen will get locked and turned off, for unlocking it press the key again.

#### **Connecting to a computer and files transfer**

The dialog window will be displayed after connecting to the computer with asking for permission for removable disk mode. Click the confirmation key for permitting it. Copy the files into the phone the same way as into the computer. ("Copy" and "Paste")

#### **Connecting to the charger**

The charging status will be displayed during charging. Do not keep the device in the charger too long after charging. The phone can be warmed up a little bit during the charging, this is common and it is not a fault. The accumulator by the time (as all types) loses its capacity, and therefore it´ll be necessary to change the accumulator if the time from charging to discharging is extremely brief. However this

#### :VOLVE l

capacity should endure throughout the moral life of the device. If you charge the phone you can use it. Be careful though not to break the charging connector or not to pull out the cable from USB port during the manipulation with the phone.

#### **Operating the phone Information bar**

Drag by the finger the upper information bar in the Main screen downwards for showing some information e. g. turning the Wi-Fi on and off, GPS income to the Phone setting, and so on.

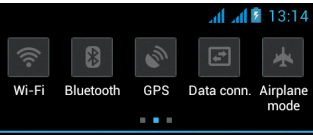

By moving the icons to the right or to the left, you get the fast access to the phone settings, as e. g. turning the Wi-Fi on and off, Bluetooth, GPS, Data connection, Display light settings or the Sound mode options.

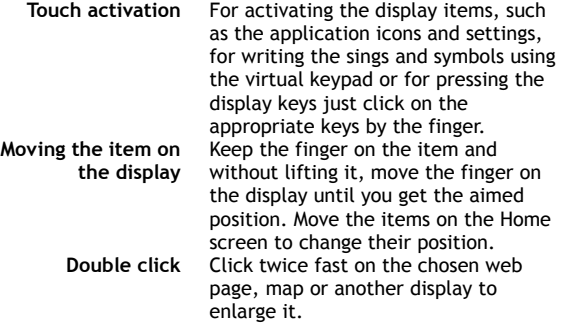

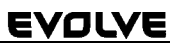

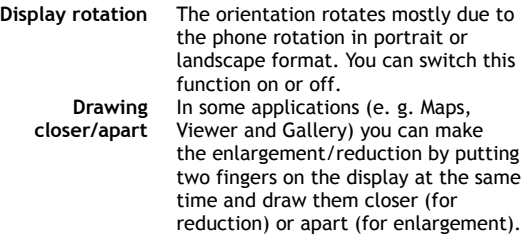

#### **Dual SIM mode**

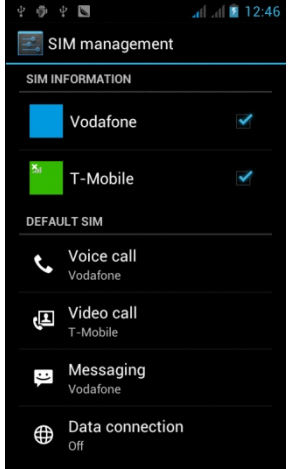

By opening the menu it is possible to set the details about SIM1 and SIM2 card

Setting the preferred SIM card for: **Voice calls**

**Video calls**

**Messaging** 

**Data connection (3G support only in SIM1 slot)** 

#### **Operation system Android**

It was made by the firm Google and therefore you can find in this phone some of its application, such as Google Gmail,

Google Play and so on. It is possible to install some other application from Google Play – it is necessary to open the Google account.

**How to create the Google account** 

In **the Main screen** choose  $\blacksquare$ , then ... Settings " > ... Accounts & Synchronization" > ..Add account".

**Setting** 

In the Main screen choose **D**, then ..Settings ".

The expanded description of other functions of the operation system Google Android 4.0 (Ice Cream Sandwich) you can find on http://support.google.com/android/

- choose the item 4.0 (Ice Cream Sandwich).

#### **Troubleshooting**

If you have a problem during using the phone, check the solution options according to the following table. If you can´t find the solution, contact the sales assistant or the service. Don´t try to dismantle and repair the phone, you can lose the guarantee.

The list of the service points is to be found on www.evolveeurope.com. Your packet with the phone that you send to the service should include: the device packed against damage caused by transport (bubble wrap) – valid warranty card, event. the invoice containing IMEI of the device – the described defect – your contact (address, telephone number, email).

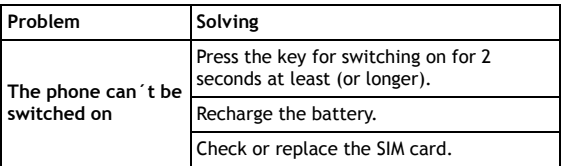

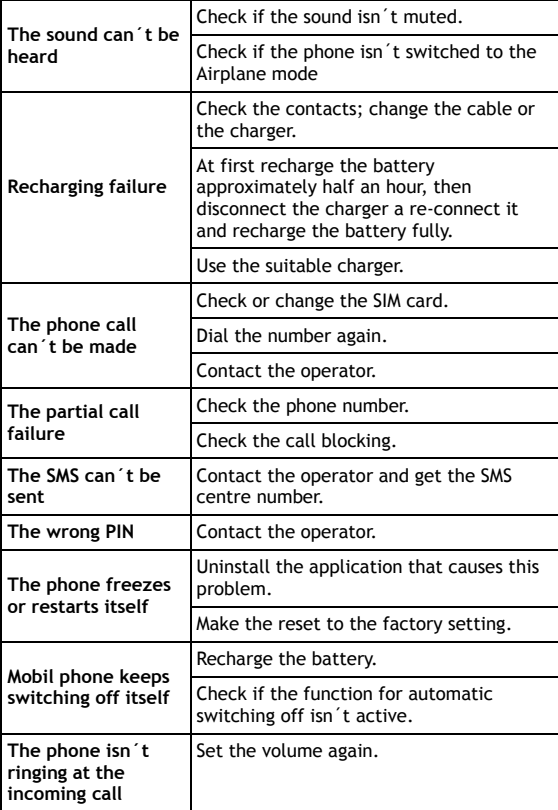

#### **The warranty DOESN´T APPLY to:**

- installation of another firmware then the one that was in **EVOLVE** telephone installed as the original from the factory or that is to be downloaded on ftp.evolve-europe.com
- mechanic damage of the phone caused by inappropriate using (e. g. burst display, burst front or back phone cove, damaged power microUSB connector or input for the earphone and so on)
- damage caused by the natural elements as fire, water, static electricity, higher temperature and so on
- damage caused by unauthorized repair
- deliberate damage

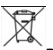

#### **Disposal**

The symbol of crossed out container on the product, in the literature or on the wrapping means that in the European Union all the electric and electronic products, batteries and accumulators must be placed into the separate salvage after finishing their lifetime. Do not throw these products into the unsorted municipal waste

Settings, manuals and other information relating to the products **EVOLVE** can be found on www.evolve-europe.com.

# **<sup>0</sup>**  $\bullet$  *C*  $\bullet$  **0197** declaration of conformity:

Hereby, the company ABACUS Electric s.r.o. declares that GSM phone **EVOLVE** (EAN: 8594161334071) is in compliance with the requirements of the norms and regulations, relevant for the given type of device. The complete text of Declaration of conformity can be found on ftp.evolve-europe.com/ce

Copyright © 2012 ABACUS Electric s.r.o.

All rights reserved. Design and specification can be changed without prior notice.